## Amazon S3 - How to Add IAM policy permissions

Last Modified on 03/16/2020 3:18 pm EDT

To provision an instance with the Amazon S3 connector successfully, you need to add the required IAM policy permissions to Amazon S3.

Note: It returns a 403 if the 's3:ListBucket' permissions are not enabled.

Here's how you can add the required permissions.

- 1. Via a web browser, go to https://aws.amazon.com/console/
- 2. SIgn in to Amazon Web Services using your credentials.
- 3. Once logged in, enter IAM in the search bar.

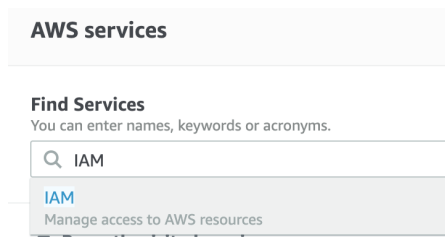

4. Click 'Policies' on the Navigation panel to your left.

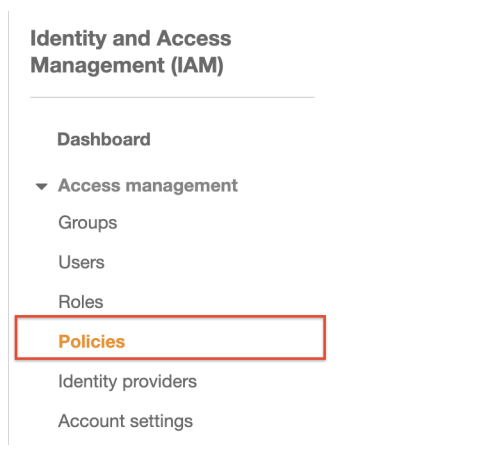

5. Click on 'Create Policy'.

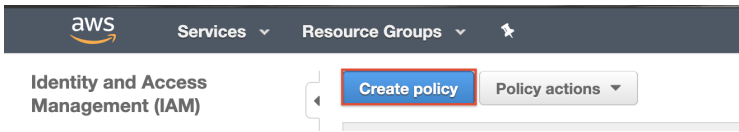

6. Add 's3:ListBucket' as the action and your bucket as the resource.

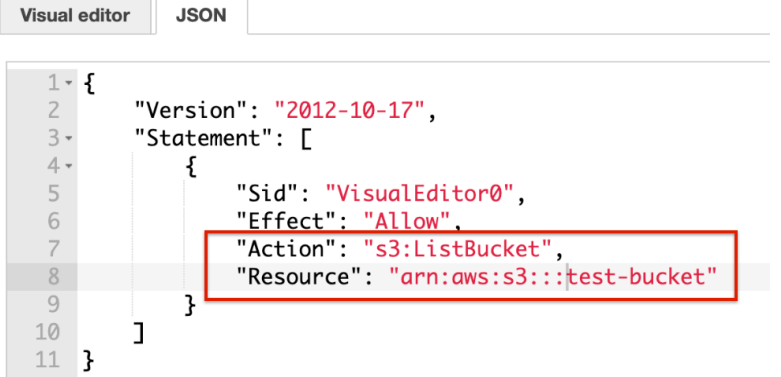

- 7. Click 'Review Policy'.
- 8. On the console that appears, review your policy. Click 'Create Policy'.

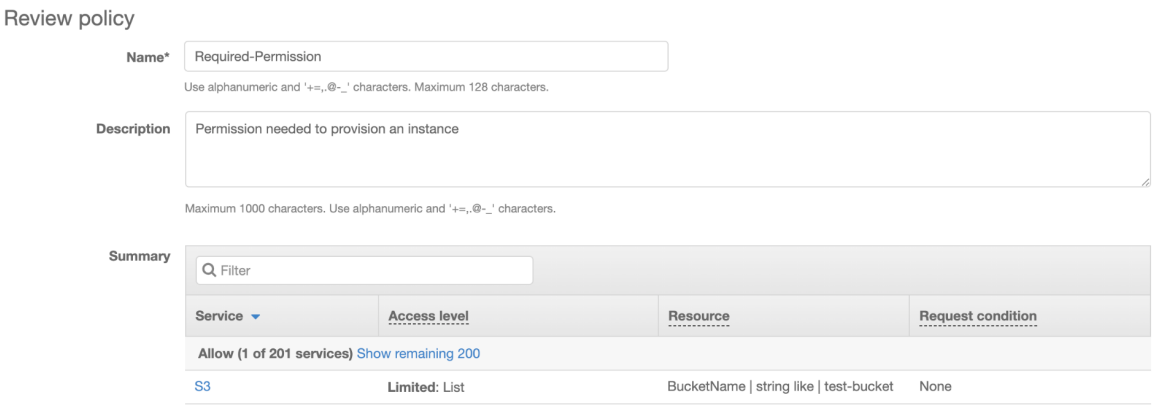

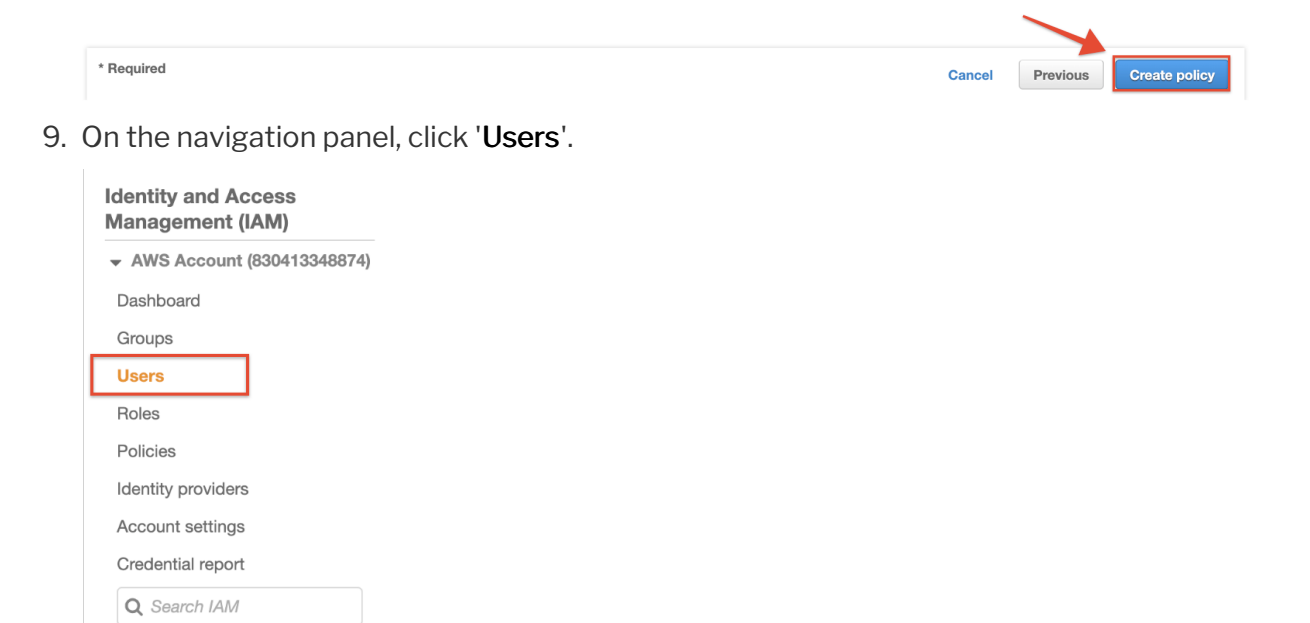

10. Select a User and click on 'Add Permissions'.

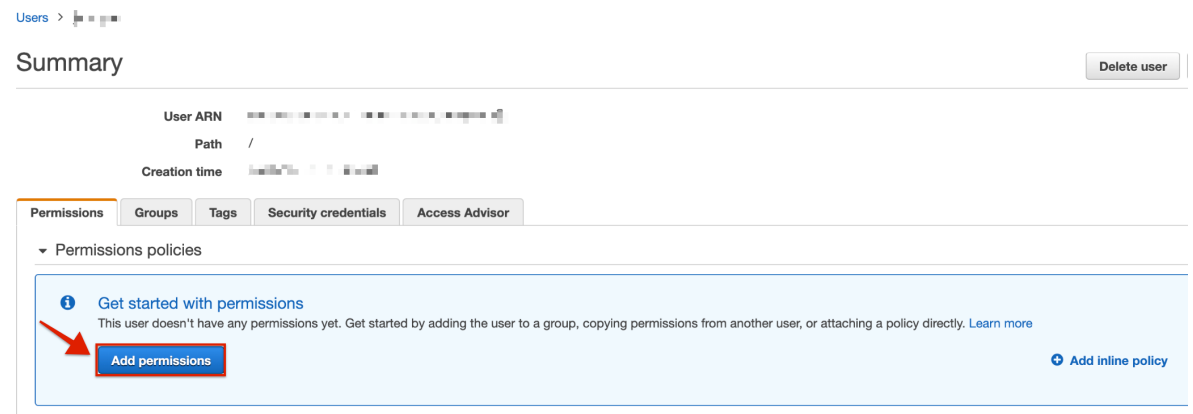

## 11. Attach the newly created policy to the user.

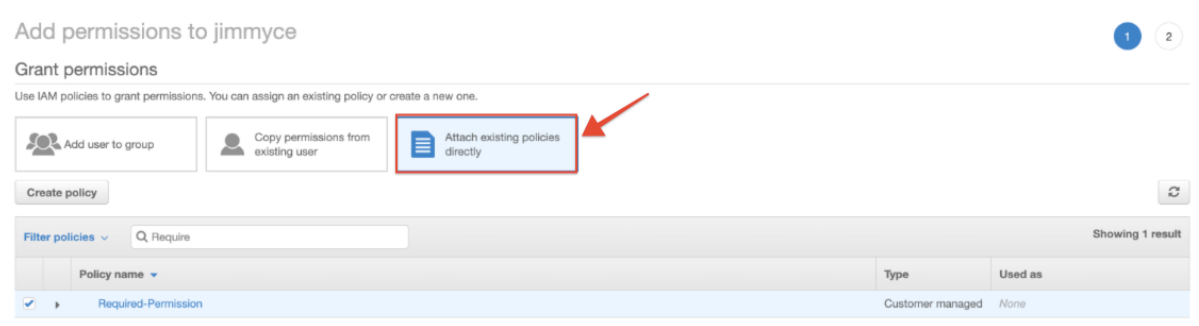

Once you have added the policy to the user, you can provision an instance with the Amazon S3 connector successfully.